## **BROWNSBURG COMMUNITY SCHOOL CORPORATION**

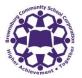

## **TECHNOLOGY SERVICES**

SIGN UP FOR A PARENT ACCOUNT IN SCHOOLOGY

- 1. Contact your student's school office to obtain your Schoology Parent Code.
- 2. Go to: <a href="mailto:app.schoology.com/register.php">app.schoology.com/register.php</a>
- 3. Click Parent.

| Instructor | Student |
|------------|---------|
| Pare       | ent     |

 Enter your Parent Access Code. This is a 12-digit code in xxx-xxxx format that you received from your student's school office.

| Access Code                                         |      |
|-----------------------------------------------------|------|
| ter the access code provided by your child's instru | ctor |
| Continue                                            |      |

5. Fill out the form with your information. Click **Register** to complete.

| Sign up for Schoology                                  | Back                           |
|--------------------------------------------------------|--------------------------------|
| First Name                                             | Last Name                      |
| Email or Username                                      |                                |
| Password                                               |                                |
| Confirm Password                                       |                                |
| Subscribe me to the Schoold                            | ogy Exchange blog              |
| By clicking <b>Register</b> , you are and Terms of Use | agreeing to our Privacy Policy |
| Regi                                                   | ster                           |
|                                                        |                                |

When you use a Parent Access Code to create an account, you are automatically associated to your child. You can add additional children to your account using the **Add Child** button. Enter the **Child Code** for the child you're adding.

*Contact the school for the additional students' Parent Access Codes as codes are unique to each student.*